# **Quick Start Guide Lenovo Mini Wireless Keyboard N5901**

#### **Features**

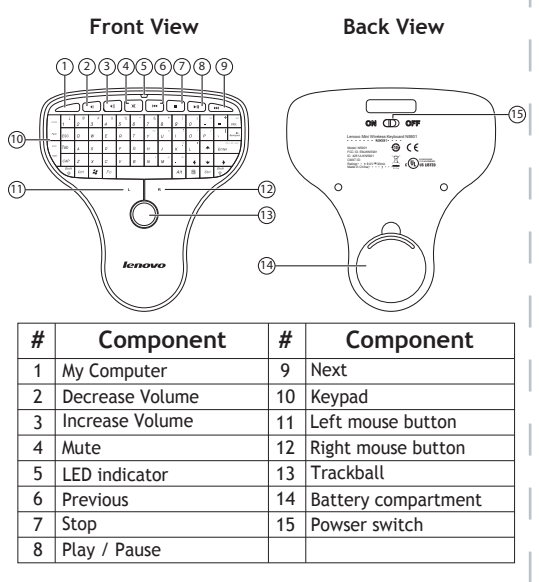

# **Connecting your keyboard**

**ON OFF To connect your keyboard:**

1. Open the battery cover.

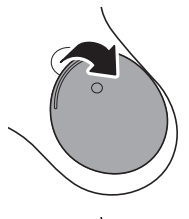

2. Remove the USB dongle.

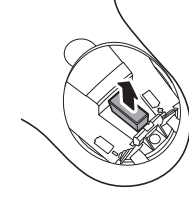

3. Insert the battery then replace the battery cover.

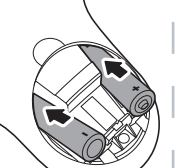

4. Plug the USB dongle into a USB port on your desktop or laptop computer.

5. Move the power switch to **ON**. The computer automatically detects the keyboard.

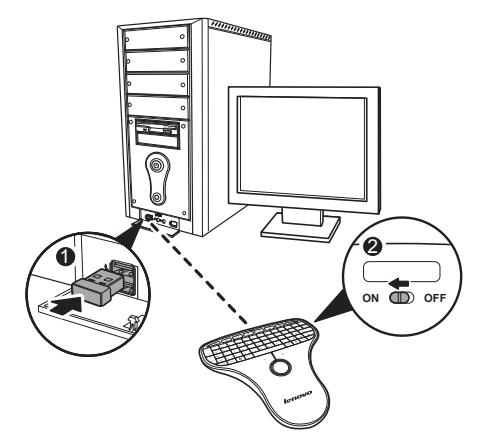

## **LED Indicator**

- The LED indicator lights green when the keyboard
- is switched on and the pairing is established.
- The LED indicator flashes red when the battery
- level is low. Replace the battery immediately.

## **Using your keypad**

#### **To use your keypad:**

- 1. Use the keys to enter data.
- 2. Press **Fn** plus another key to enter a special character or apply a special function. 3. Press multimedia hot keys on the top to control
- multimedia playback.

## **Using your mouse**

#### **To use your mouse:**

- 1. Use the trackball to move the cursor.
- 2. Press the left or right mouse button to perform standard left and right mouse clicks.

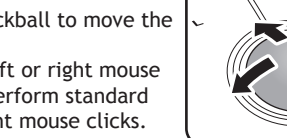

For use only with UL Listed I.T.E. computer.

CAUTION: Risk of Explosion if Battery is replaced by an Incorrect Type.

Dispose of Used Batteries According to the Instructions.

#### **Federal Communication Commission Interference Statement**

This equipment has been tested and found to comply with the limits for a Class B digital device, pursuant to Part 15 of the FCC Rules. These limits are designed to provide reasonable protection against harmful interference in a residential installation. This equipment generates, uses and can radiate radio frequency energy and, if not installed and used in accordance with the instructions, may cause harmful interference to radio communications. However, there is no guarantee that interference will not occur in a particular installation. If this equipment does cause harmful interference to radio or television reception, which can be determined by turning the equipment off and on, the user is encouraged to try to correct the interference by one of the following measures:

- Reorient or relocate the receiving antenna.
- Increase the separation between the equipment and receiver.
- Connect the equipment into an outlet on a circuit different from that to which the receiver is connected.
- Consult the dealer or an experienced radio/TV technician for help

FCC Caution: Any changes or modifications not expressly approved by the party responsible for compliance could void the user's authority to operate this equipment.

# **IMPORTANT NOTE:**

This transmitter must not be co-located or operating in conjunction with any other antenna or transmitter.

This device complies with Part 15 of the FCC Rules. Operation is subject to the following two conditions: (1) This device may not cause harmful interference, and (2) this device must accept any interference received, including interference that may cause undesired operation.

FCC ID: EMJKN5901 IC: 4251A-KN5901

#### **IC Statement:**

Operation is subject to the following two conditions: (1) this device may not cause interference and (2) this device must accept any interference, including interference that may cause undesired operation of the device.

Dongle Product Name:Lenovo N30 Dongle Dongle Model: N30\_D Dongle FCC ID: EMJDCMLC600MB Dongle IC: 4251A-DN30D

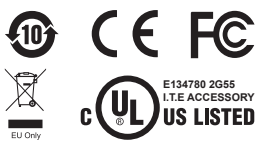

Made in China

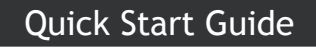

# 联想迷你无线掌中宝键盘 **N5901**

外观描述

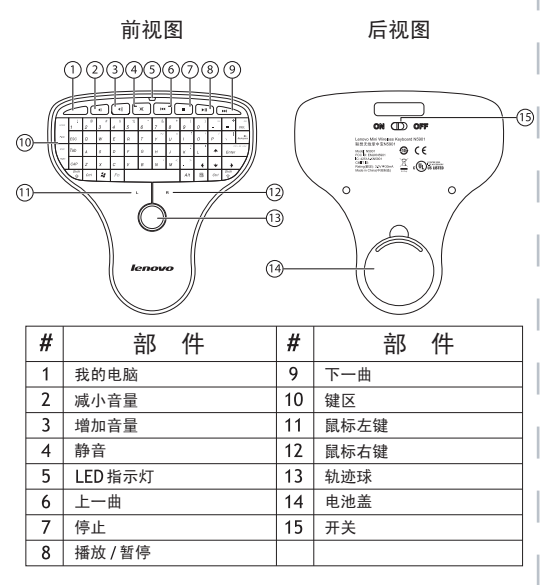

4. 插入 USB 接收器到台式或手提电脑的 USB 端口,

5. 将开关拨到"ON"的位置, 电脑自动检 测并连接到此产品。

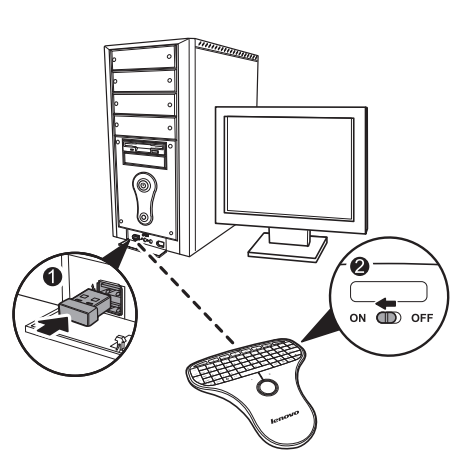

安装说明 使用方法:

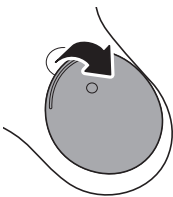

2. 取下 USB 接收器,

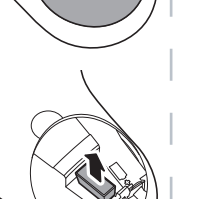

3. 插入电池,装上电池盖,

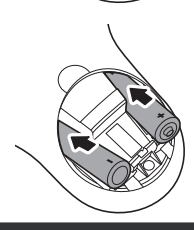

## LED 指示灯

【人冊カム:<br>1. 打开申池盖, ● 当配对成功且此产品与电脑接通时 LED 指 示灯亮绿灯。 • 当电池没电时 LED 指示灯闪烁红灯, 请立 即更换电池。

## 键盘使用说明

#### 怎样使用键盘

1.使用按键输入数据, 2. 按住" Fn "和其它功能按键, 使用特别 的功能, 3.按此产品上面的多媒体按键,控制多媒体 的播放。

## 鼠标使用说明

怎样使用鼠标 1.转动轨迹球来移动光标, 2.按鼠标左、右按键来实现鼠标 的功能。

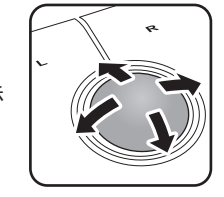

CMIIT:XXXXXXXXXX Dongle CMIIT:2009DJ1851

中國制造